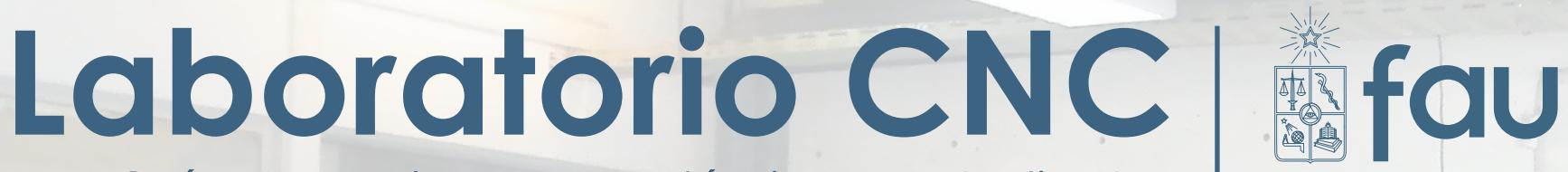

Guía general para Académicos y Estudiantes

**VersetASER** 

UNIDAD DE APOYO DIGITAL

Documento elaborado por: Daniel Canales Sandoval Con apoyo de: Carlos Muñoz Sanhueza y Mauricio Cid Duran

UNIVERSAI

El presente documento es una guía general del conocimiento requerido para realizar proyectos en el Laboratorio CNC de la Facultad de Arquitectura y Urbanismo de la Universidad de Chile. Para mayor información consultar ["INSTRUCTIVO LABORATORIO CNC"](http://http://uad.uchilefau.cl/)

**UNIDAD DE INVESTIGATE** STON **APOYO DIGITAL** 

Teléfono (02) 29783074 e-mail uad@uchilefau.cl http://uad.uchilefau.cl

[1. Aspectos](#page-3-0) generales 1.1 Funciones del laboratorio CNC 1.2 Áreas de trabajo 1.3 Horario de atención 1.4 Encargados 2. Solicitud de [máquinas & servicioS](#page-14-0) 2.1 Solicitud & trabajo 2.2 Reserva de horario 2.3 Procedimiento de ingreso 2.4 Pago de servicios [3.](#page-23-0) Normativas, Higiene & Seguridad 3.1 Higiene dentro del laboratorio 3.2 Deberes de los Encargados 3.3 Deberes del Estudiante 3.4 Deberes del Académico [4. Instrumental](#page-28-0) 4.2 Corte Láser ¿Cómo preparar un archivo? 4.3 Router CNC

¿Cómo preparar un archivo?

- 4.4 Impresión 3D
	- ¿Cómo preparar un archivo?
- 4.5 Escáner 3D
	- ¿Cómo preparar el material?
- 4.6 Brazo digitalizador
	- ¿Cómo preparar el material?
- 4.7 Termoformadora
	- ¿Cómo preparar el material?

# Índice

# <span id="page-3-0"></span>ASPECTOS GENERALES

**1**

### ASPECTOS GENERALES / **1.1 Funciones del laboratorio CNC**

El laboratorio CNC, cuenta con tecnologías de fabricación digital para complementar los procesos académicos y docentes de los proyectos que se desarrollan en la Facultad de Arquitectura y Urbanismo de la Universidad de Chile.

Las tecnologías disponibles para la fabricación de maquetas y prototipos son: Corte Láser, Impresión 3D, Corte Router CNC, Termoformado y Digitalización 3D

La capacidad de trabajo está destinada principalmente a:

(1) Complementar el proceso de estudiantes de pregrado y estudiantes de título (primera prioridad); (2) Otros proyectos que no clasifican como trabajo de pregrado (segunda prioridad).

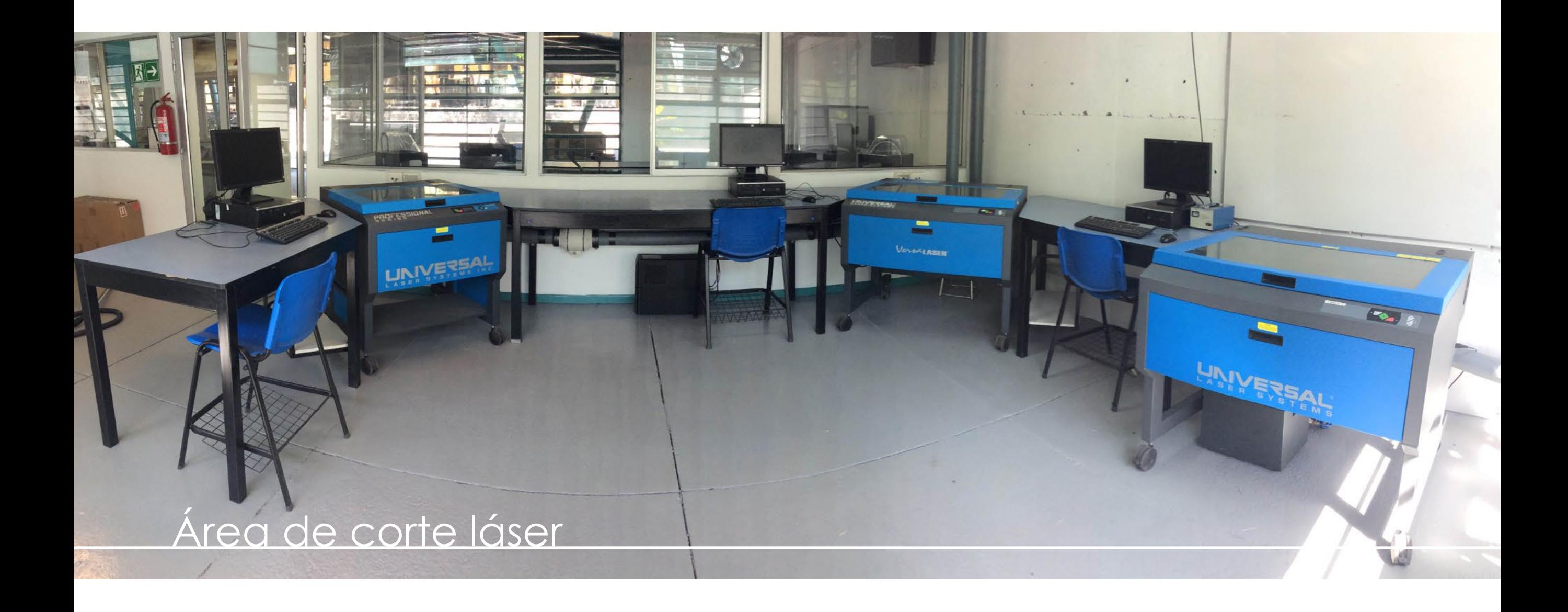

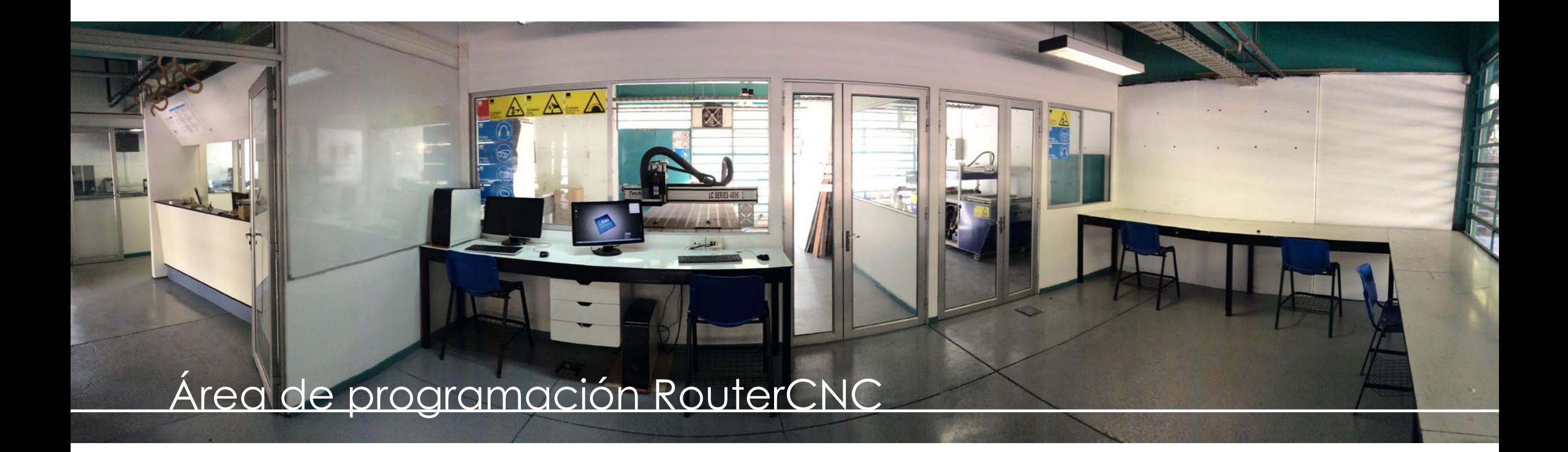

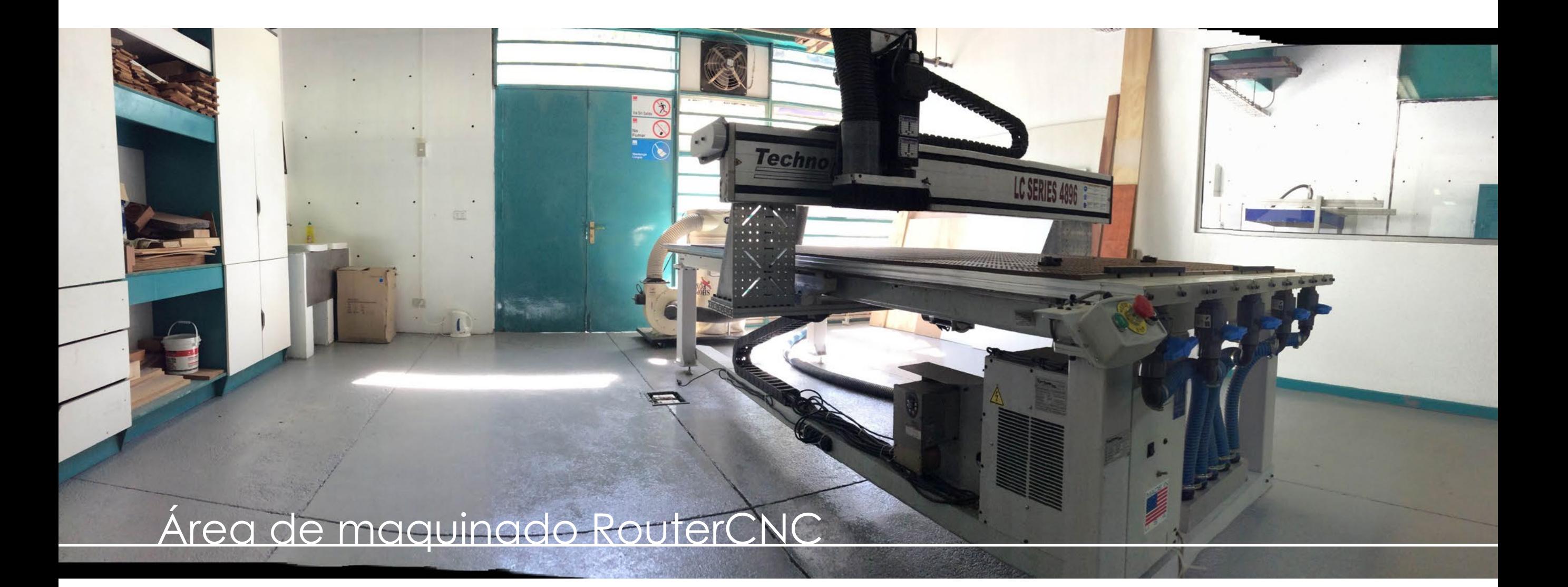

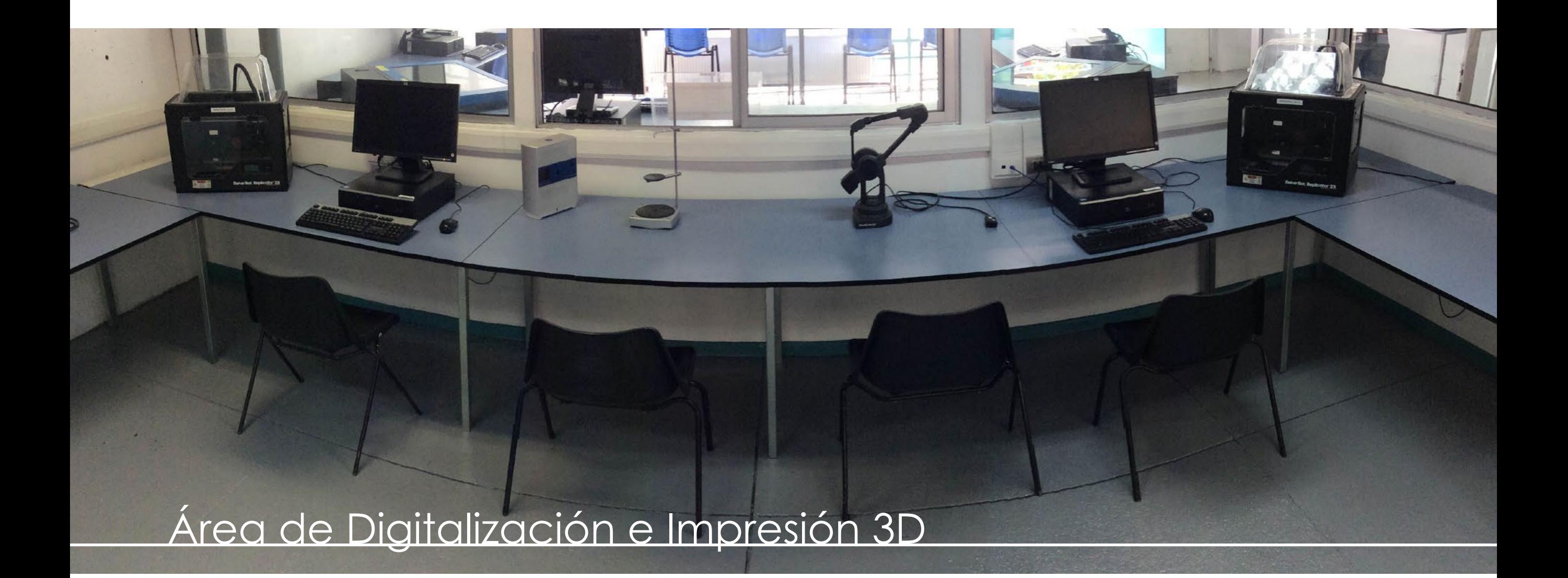

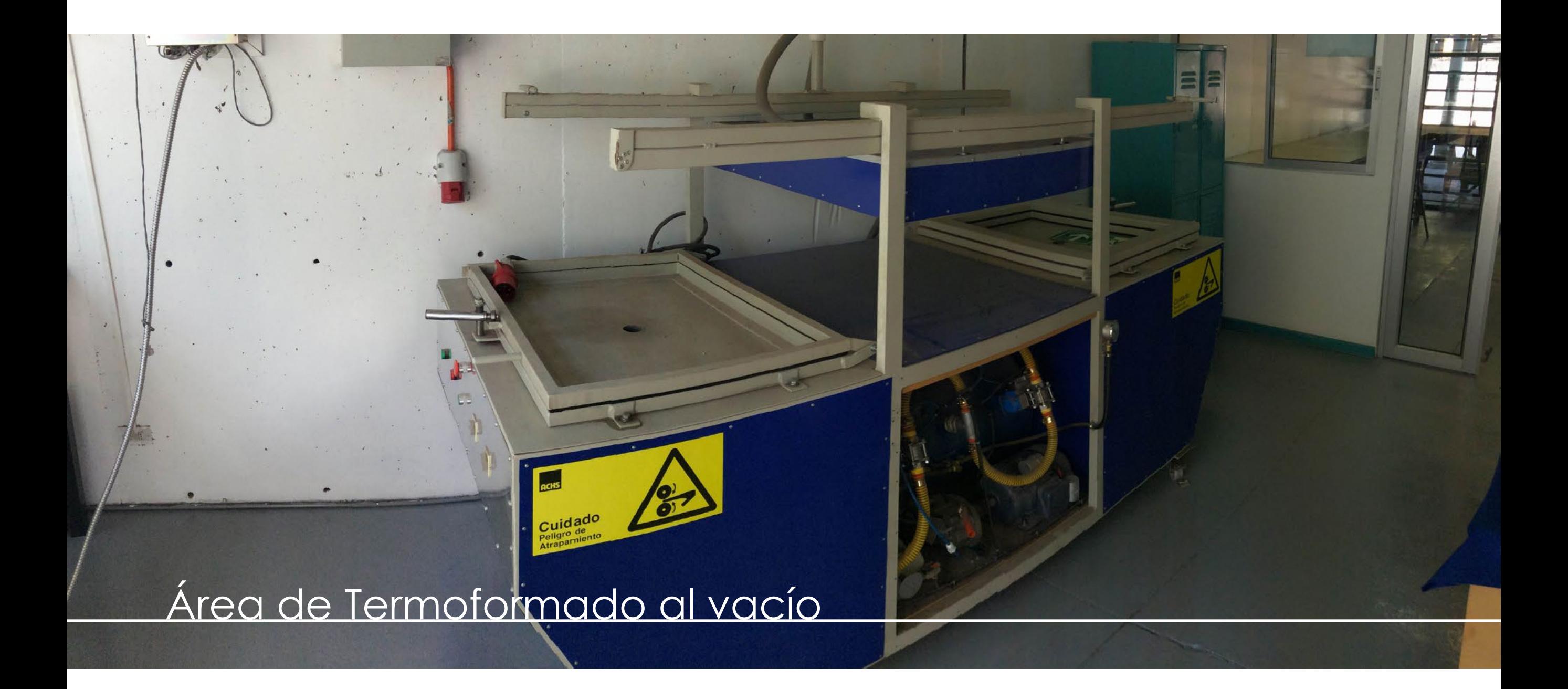

## ASPECTOS GENERALES / **1.3 Horario de atención**

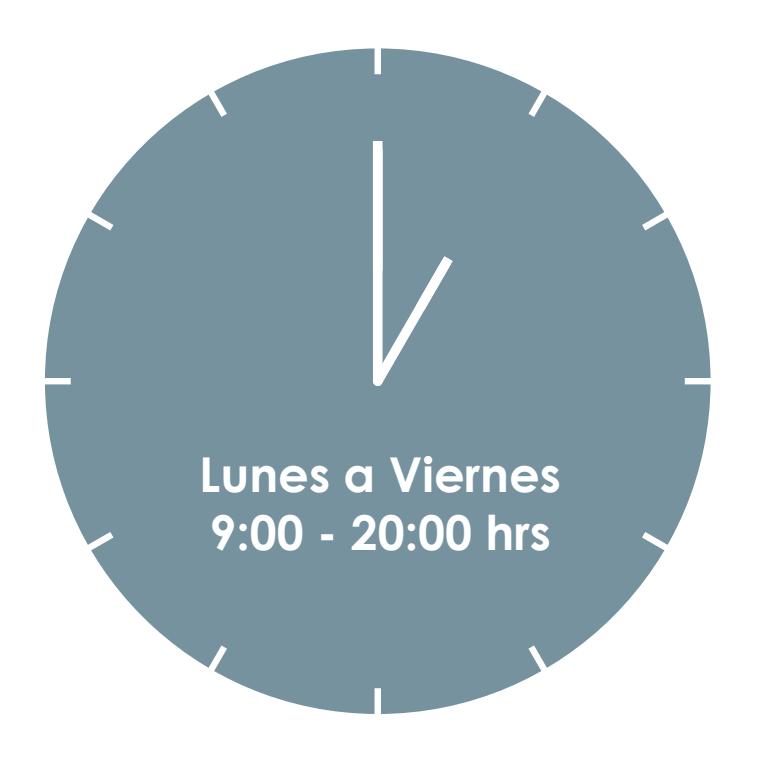

Las últimas tres semanas de cada semestre el Laboratorio CNC abrira sus puertas el Sábado y Domingo de 9:00 a 16:00 hrs.

El horario de atención de alumnos y académicos es de Lunes a Viernes de 9:00 a 20:00 hrs de forma contínua.

El trabajo en el taller es supervisado por dos encargados en turnos diferidos.

- 1° Turno: Lunes a Viernes de 8:30 a 17:30 hrs
- 2° Turno: Lunes a Viernes de 11:30 a 20:00 hrs

### ASPECTOS GENERALES / **1.4 Encargados**

El laboratorio CNC, es dirigido en relación a su funcionamiento y continuidad operativa por el Coordinador de la Unidad de Apoyo Digital, y atendido directamente mediante dos Encargados.

Ambos encargados del laboratorio son responsables de controlar el acceso al taller, supervisar los trabajos realizados para evitar accidentes, y velar por el correcto funcionamiento y uso de las máquinas.

### ASPECTOS GENERALES / **1.4 Encargados**

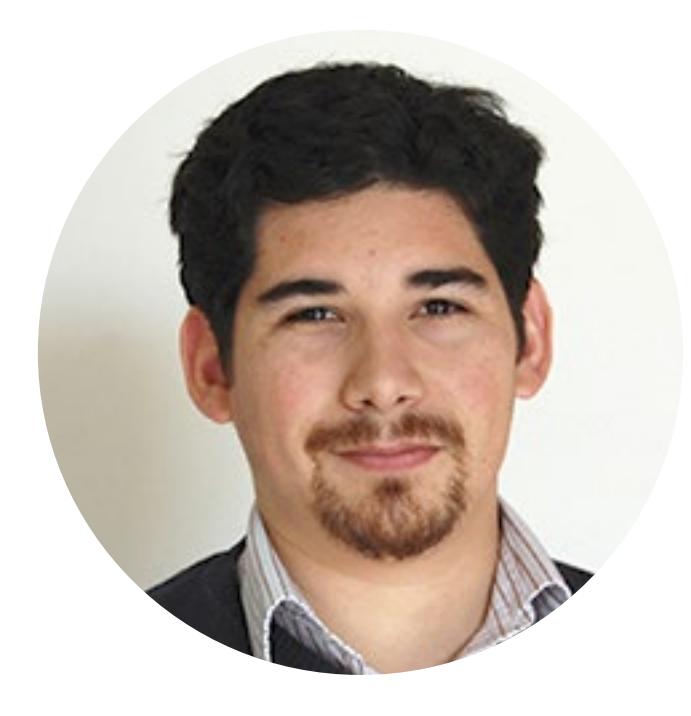

Mauricio Cid Duran Ingeniero Civil Industrial Coordinador Unidad de Apoyo Digital mcid@uchilefau.cl

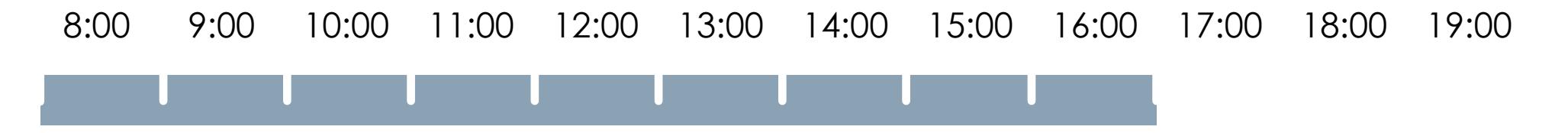

Disponible en el Tercer piso del Pabellón G, en el Unidad de Apoyo Digital

### ASPECTOS GENERALES / **1.4 Encargados**

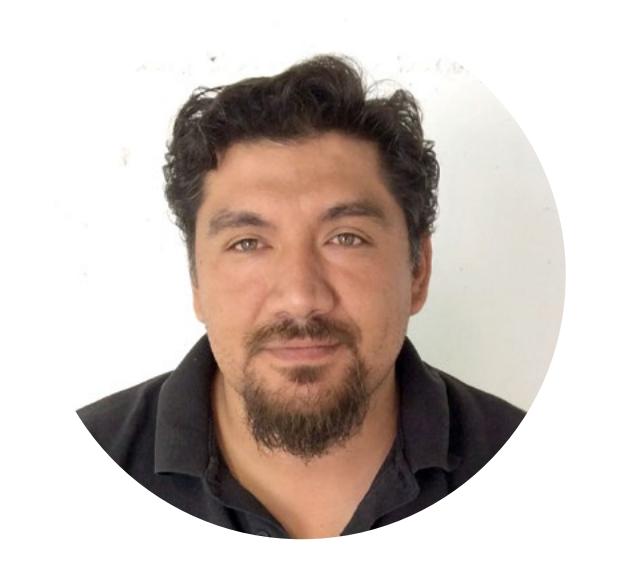

Carlos Muñoz S. Técnico Mecánico Encargado 1° Turno cmunoz@uchilefau.cl

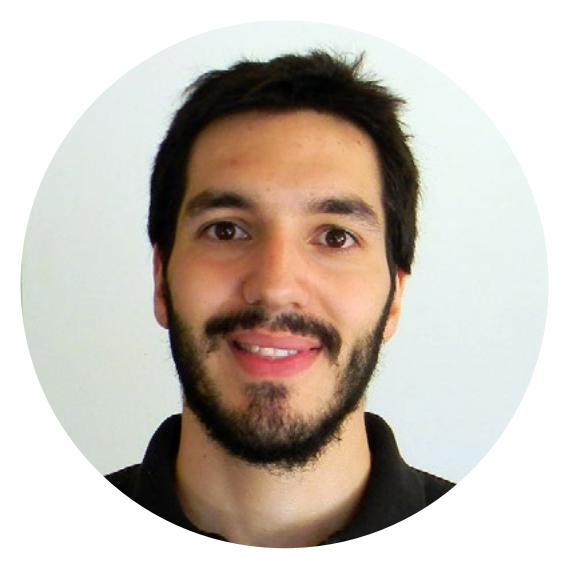

Daniel Canales S. Diseñador Industrial Encargado 2° Turno dcanales@uchilefau.cl

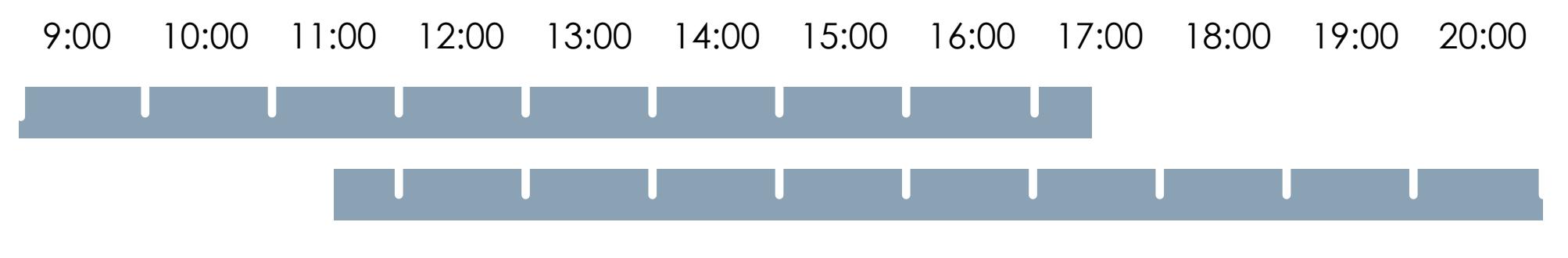

Disponibles en el Primer piso del Pabellón G, en el Laboratorio CNC

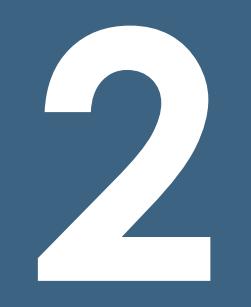

# <span id="page-14-0"></span>Solicitud de máquinas & servicioS

### Solicitud de máquinas & servicioS / **2.1 solicitud & trabajo**

El Laboratorio CNC funciona bajo un sistema de horas asignadas mediante una plataforma digital de administración.

Para trabajar en el taller es necesario en primera instancia solicitar un bloque de horario de trabajo para la maquina que corresponda, y una vez aceptada la solicitud, será posible trabajar en el laboratorio CNC.

Las reservas tienen como objetivo, optimizar el uso de las maquinas y disponibilidad para los alumnos y académicos a través de un sistema de reservas disponible en el sitio web [http://uad.uchilefau.cl,](http://uad.uchilefau.cl/) como también para asegurar los bloques de horario para clases, capacitaciones, talleres, organizar trabajos de alumnos y uso de maquina router CNC, el cual requiere de mayor supervisión y disponibilidad del laboratorio.

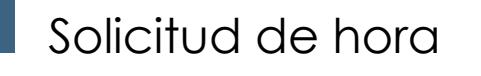

Ingrese a plataforma http://uad.uchilefau.cl/ en la opción, Reserva tu hora CNC

Luego identificarse con cuenta Pasaporte Uchile. Ingresar a trabajar al taller

Completar y enviar formulario de solicitud. Puede anular una hora solicitada en esta misma plataforma.

Recibirá un correo confirmando el ingreso de su solicitud. Debe recibir un segundo correo corroborando que su hora fue aceptada para trabajar en las instalaciones del taller.

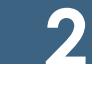

#### Trabajo en taller

Anunciarse en recepción 10 minutos antes de su hora portando la tarjeta TUI

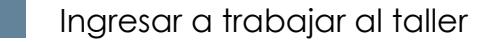

Si corresponde, cancelar el trabajo realizado y exigir boleta de venta.

### **[+ Información](http://uad.uchilefau.cl/)**

Estudiantes de Título podrán solicitar bloques continuos de trabajo los días viernes. Esta solicitud está sujeta a disponibilidad de trabajo en el taller.

Para hacer uso de las instalaciones del taller es necesario en primera instancia **realizar una solicitud de uso y esperar la confirmación de esta**. La reserva de hora se puede realizar a través de la pagina http://uad.uchilefau.cl Ingresando a la opción *Reserva tu Hora* e identificándose con su cuenta pasaporte UChile.

Condiciones generales a saber:

1) Solamente se aceptan solicitudes para el periodo de la semana en curso y la semana siguiente.

2) El trabajo en el taller tiene un límite máximo de una solicitud en curso. Sólo podrán volver a solicitar nuevo horario de trabajo una vez se cumpla el término de su anterior hora solicitada.

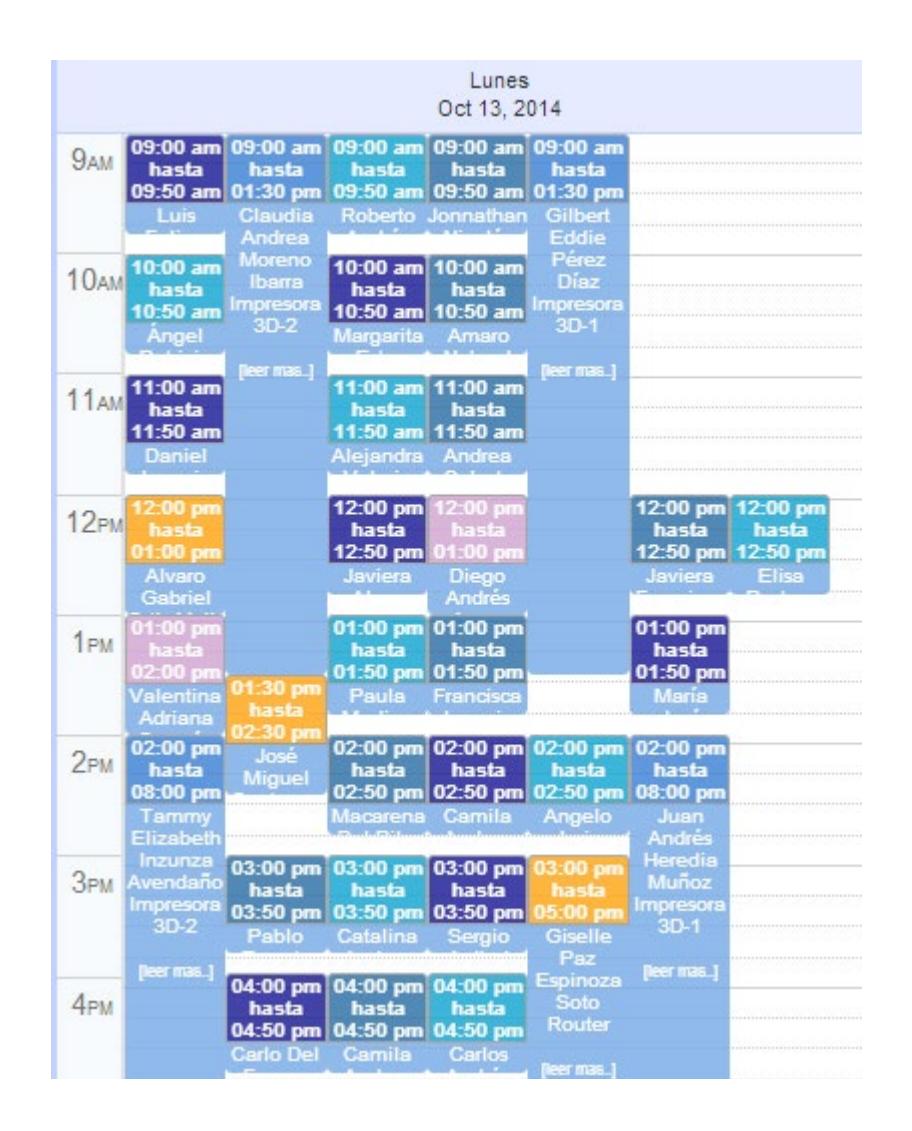

Para revisar la disponibilidad de horario consulte el calendario de reservas en la plataforma de [UAD](http://uad.uchilefau.cl/).

Las reservas en color ya han sido aceptadas. Las reservas en en gris son solicituden pendientes, estas pueden ser aprobadas o rechazadas.

Puede consultar el nombre y correo electrónico de quién solicitó la hora seleccionando el modulo de la reserva.

**PASO1:** Desde el sitio WEB http:\\uad.uchilefau.cl, ingresar a Reserva tu hora CNC.

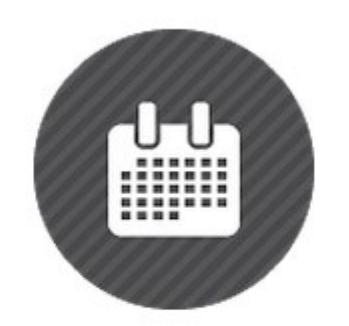

# Reserva tu hora CNC

PASO2: Ingresar a la plataforma de solicitud con Cuenta Uchile o también llamada Pasaporte Uchile.

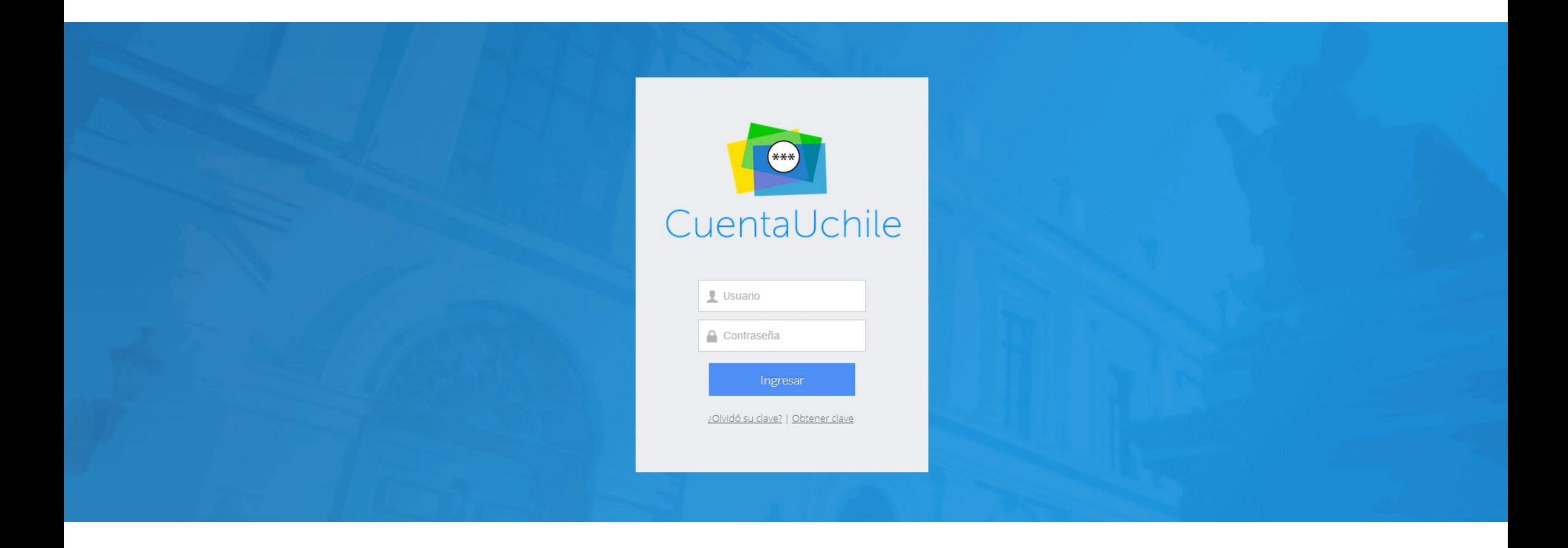

**PASO3:** Llenar formulario con información requerida.

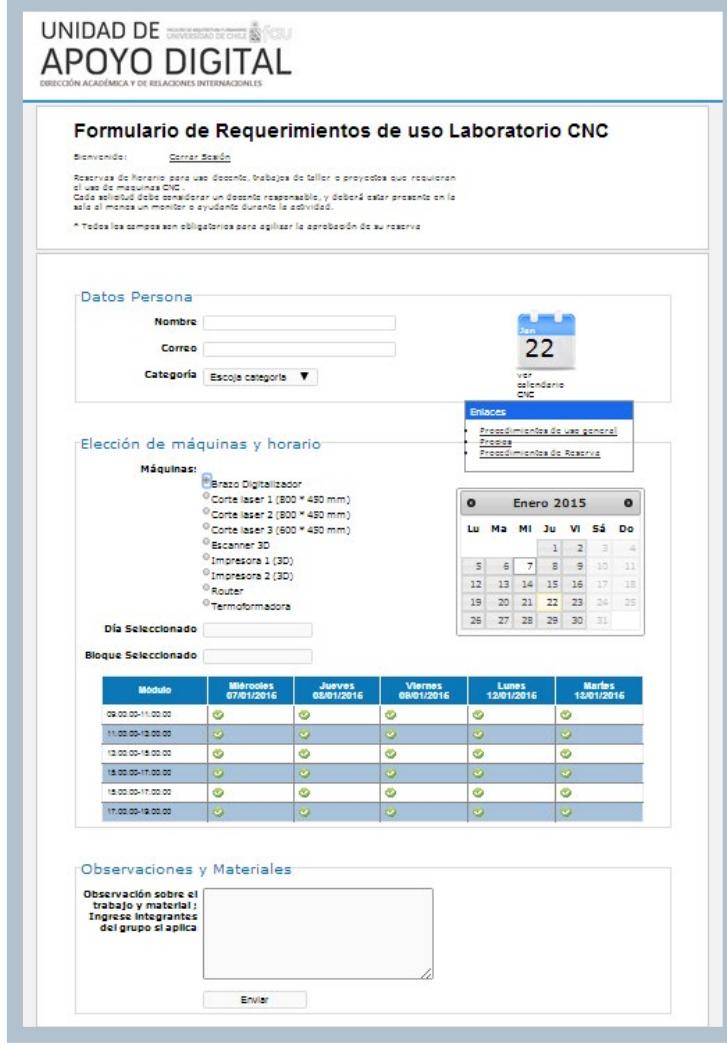

La información solicitada en el formulario es la siguiente:

I. Datos Personales

1) Nombre del responsable de la solicitud.

2) Correo electrónico de contacto.

3) Categoría: Proyecto de Pregrado, Título o Externo.

II. Elección de máquinas y horario

1) Máquina: Selección de instrumental a utilizar.

2) Horario: Selección de día y hora de trabajo.

III. Observaciones y Materiales

1) Observación sobre el trabajo, material e

integrantes del grupo si aplica. Si no se entrega dicha información la solicitud será rechazada.

### Solicitud de máquinas & servicioS / **2.3 Procedimiento de ingreso**

Al momento de ingresar al taller el estudiante debe presentarse puntual en recepción con **Tarjeta Universitaria Inteligente (TUI),** con esta información se corrobora el horario e instrumental solicitado,

**El plazo para ingresar a trabajar es de 10 minutos transcurridos desde el principio de la hora o bloque asignado**, se considerará automáticamente rechazada la hora pasados los primeros quince minutos. De existir demanda en ese momento el tiempo de trabajo será reasignado a otra persona.

### Solicitud de máquinas & servicioS / **2.4 Pago de servicios**

Los trabajos realizados en la facultad que no corresponden a las categorías de pregrado o proyectos de título que agotaron el limite de tiempo libre de costo, deberán pagar por los servicios. En caso de contar con patrocinio, deben justificar el trabajo mediante un memorándum del departamento patrocinante que da cuenta de la magnitud, el tipo de trabajo que se quiere realizar en el taller, junto con el nombre y código de centro de costo correspondiente al departamento patrocinante.

Los trabajos afectos al pago de servicios, deberán pagar el tiempo utilizado en recepción al finalizar su hora o bloque de trabajo, siendo una condición para retirar el trabajo.

El método de pago es solo con efectivo. **No olvide exigir su boleta** este es el único documento oficial de que el pago fue realizado.

**Los servicios impagos por trabajos realizados, serán registrados como deuda pendiente en el expediente de estudiantes.**

### **[+ Información](http://uad.uchilefau.cl/?cat=1)**

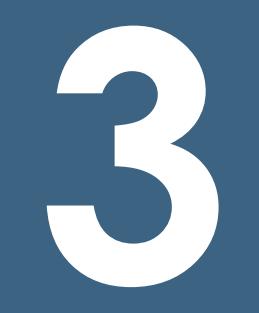

# <span id="page-23-0"></span>Normativas, Higiene & Seguridad

### higiene & seguridad / **higiene dentro del laboratorio**

- [Aplica el Reglamento de Higiene y](http://web.uchile.cl/induccion/reglamentos/Reglamento_de_Higiene_y_Seguridad.pdf)  [Seguridad de la Universidad de Chile,](http://web.uchile.cl/induccion/reglamentos/Reglamento_de_Higiene_y_Seguridad.pdf)  [decreto universitario exento n° 001521,](http://web.uchile.cl/induccion/reglamentos/Reglamento_de_Higiene_y_Seguridad.pdf)  [de 15 de enero 2003.](http://web.uchile.cl/induccion/reglamentos/Reglamento_de_Higiene_y_Seguridad.pdf)
- Procure mantener el espacio de trabajo limpio y ordenado.
- No obstruya las vías de evacuación con materiales ni bolsos.
- Utilice el instrumental solo para la tarea que este desempeña.
- No se exponga a situaciones de riesgo.
- Utilice lentes de seguridad y mascarilla con filtro para gases orgánicos si el procedimiento lo amerita.
- Utilice calzado cerrado en las zonas de RouterCNC y termoformado.
- No utilice pelo suelto en zonas de trabajo RouterCNC y termoformado.

### higiene & seguridad / **Deberes de los estudiantes**

- Conocer y respetar la normativa del taller. Se puede consultar en el sitio WEB http://uad.uchilefau.cl el documento ["INSTRUCTIVO LABORATORIO CNC"](http://uad.uchilefau.cl/?cat=1).
- Conocer el funcionamiento de las tecnologías antes de trabajar en el taller.
- Respetar los procedimientos de solicitud de trabajo e ingreso al taller.
- Respetar los módulos de trabajo asignados.
- Respetar el trabajo de otros estudiantes.
- Informar a los encargados ante cualquier falla o imprevisto en el instrumental.
- Mantener limpio el espacio de trabajo.
- Utilizar solo materiales en óptimas condiciones, para evitar accidentes y deterioro del instrumental.
- Supervisar el funcionamiento del instrumental solicitado mientras esté en uso.

## higiene & seguridad / **Deberes de los académicos**

Para el uso del laboratorio considere también los "DEBERES DE LOS ESTUDIANTES" como antecedente conductual.

- Conocer y respetar la normativa del taller. Se puede consultar en el sitio WEB http://uad.uchilefau.cl el documento ["INSTRUCTIVO LABORATORIO CNC"](http://uad.uchilefau.cl/?cat=1).
- Capacitar a sus estudiantes respecto al funcionamiento de la tecnología antes de trabajar en el taller. \*NO ES RESPONSABILIDAD DE LOS ENCARGADOS DEL LABORATORIO.
- Dimensionar la magnitud del trabajo asignado a sus estudiates.
- Coordinar horarios de trabajo y

capacitación para sus estudiantes.

- Tutelar el diseño de archivos y modelos para su posterior fabricación.
- Acompañar a estudiantes que no tengan conocimiento suficiente para utilizar las instalaciones.

### higiene & seguridad / **Deberes de los encargados**

- Atender consulta, asesorar e instruir a estudiantes y académicos en relación al uso de las máquinas.
- Asegurar el cumplimiento de las normativas y procedimientos del Laboratorio.
- Operar el instrumental avanzado (Router CNC, termoformadora).
- Capacitar a estudiantes y académicos en el uso de las máquinas.
- Controlar el acceso al Laboratorio CNC.
- Prevenir accidentes y daños al Laboratorio.
- Asegurar la continuidad operativa de las máquinas.
- Realizar mantenimiento preventivo.
- Administrar reserva de horas, solicitud de trabajos y cobros internos.

<span id="page-28-0"></span>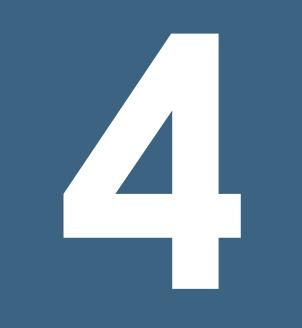

# Instrumental

## instrumental / **4.1 Corte láser** / Pls6.60, PLS6.60, pls4.60

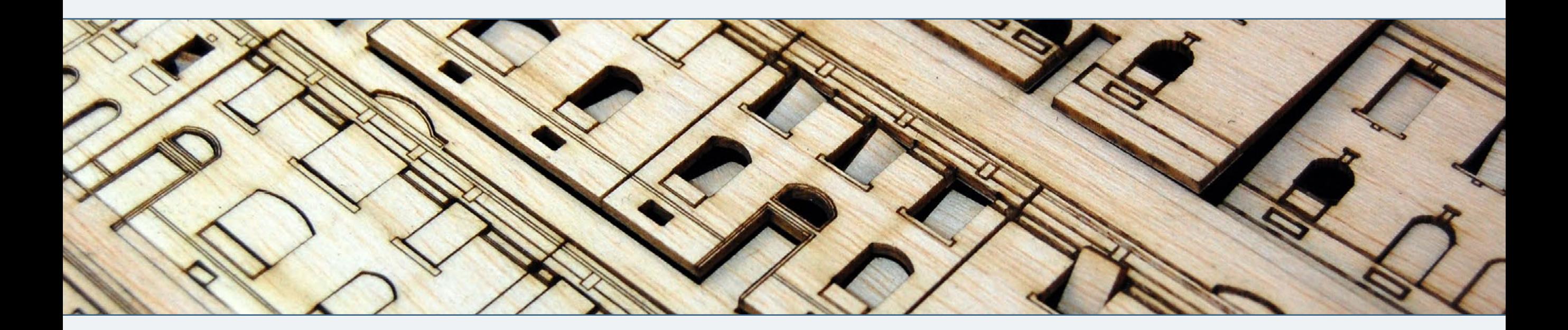

#### **Horario disponible**

Con tres máquinas de corte láser hay disponible 33 módulos diarios de 50 minutos cada uno.

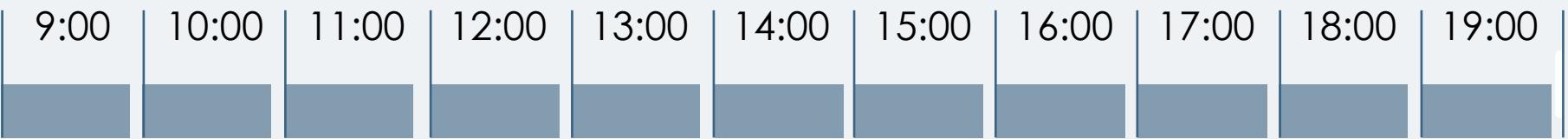

#### **Dimensiones de trabajo**

El material de trabajo debe ser inferior a las dimensiones máximas soportadas por cada máquina:

**Láser 1**(PLS6.60)= 800x450mm

**-Dimensión útil: 790x440mm**

**Láser 2**(PLS6.60)= 800x450mm

**-Dimensión útil: 790x440mm**

**Láser 3**(PLS4.60)= 600x450mm

**-Dimensión útil: 590x440mm**

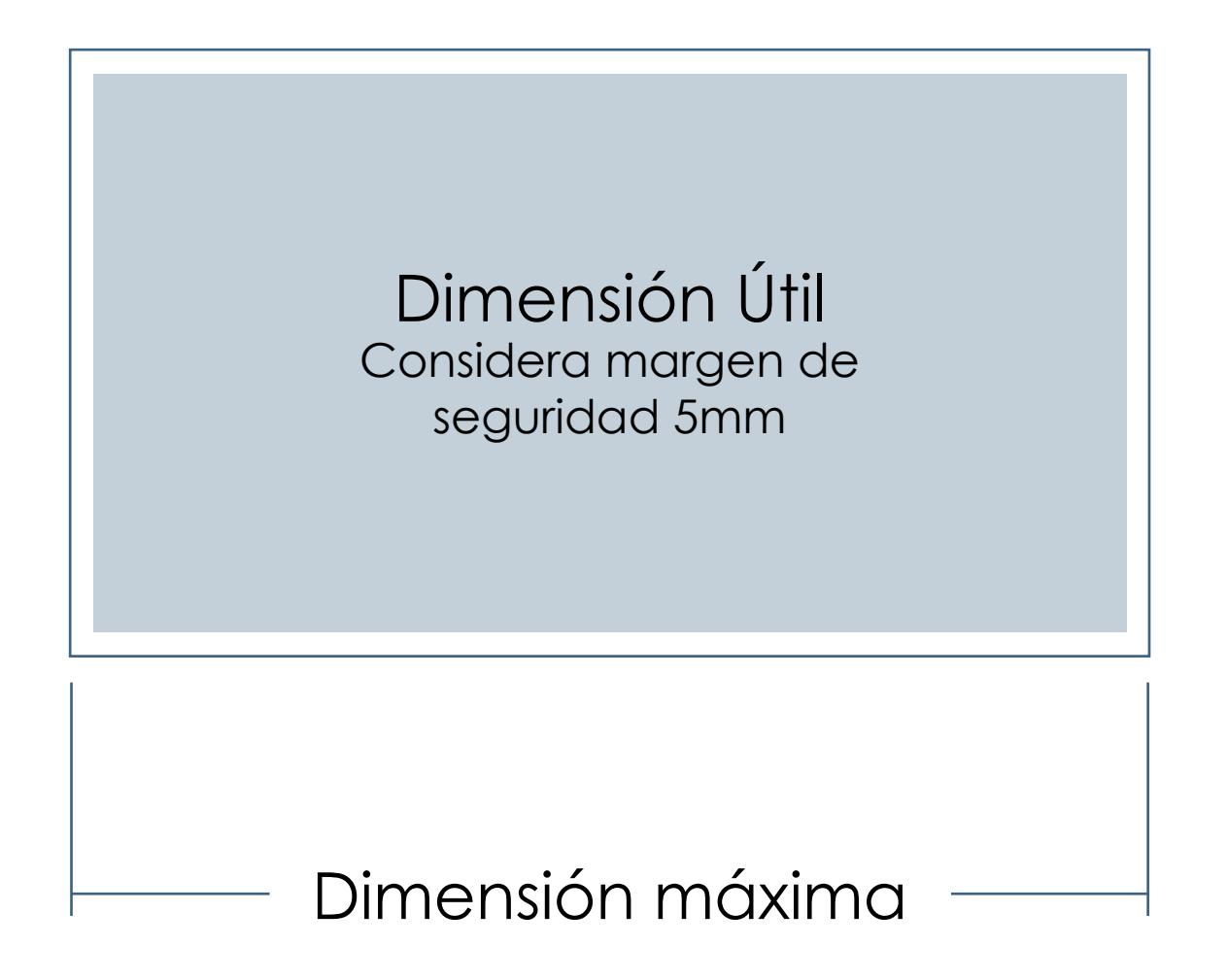

#### **Tipo de documento**

Para corte y grabado los archivos deben ser diseñados en un software de dibujo vectorial (Rhioceros3D, AutoCAD, Adobe Illustrator, etc).

La extensión de archivo utilizada en el laboratorio para trabajar en láser es ".ai" (Adobe Illustrator).

#### **Modo de color & tipos de línea**

El modo de color del documento debe ser RGB.

El documento debe contener solamente la información que se quiere procesar en láser, diferenciando por color las líneas de **corte (Rojo)** las de **grabado (Azul)** y las de **rasterizado (Negro)**.

Todas las líneas deben tener un grosor de

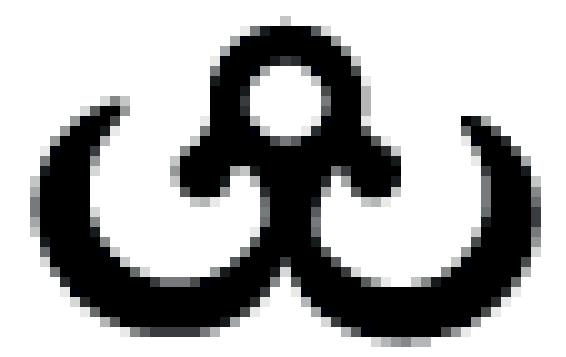

Mapa de bits

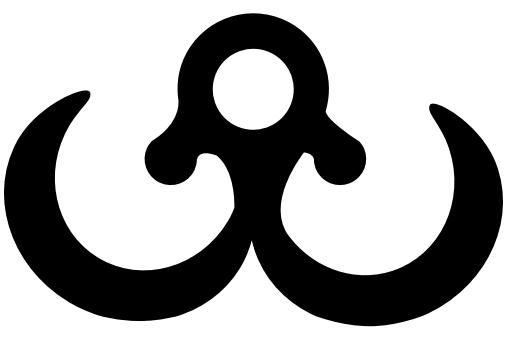

Vector

**Rojo** R:255 G:0 B:0 **Azul** R:0 G:0 B:255 **Negro** R:0 G:0 B:0

#### **Condición del material**

Es importante trabajar con material en óptimas condiciones.

El material debe ser de espesor uniforme y no presentar pandeo, flexión o torsión. Esto afectan directamente la calidad de corte final ya que no es posible controlar de forma uniforme la distancia focal de corte.

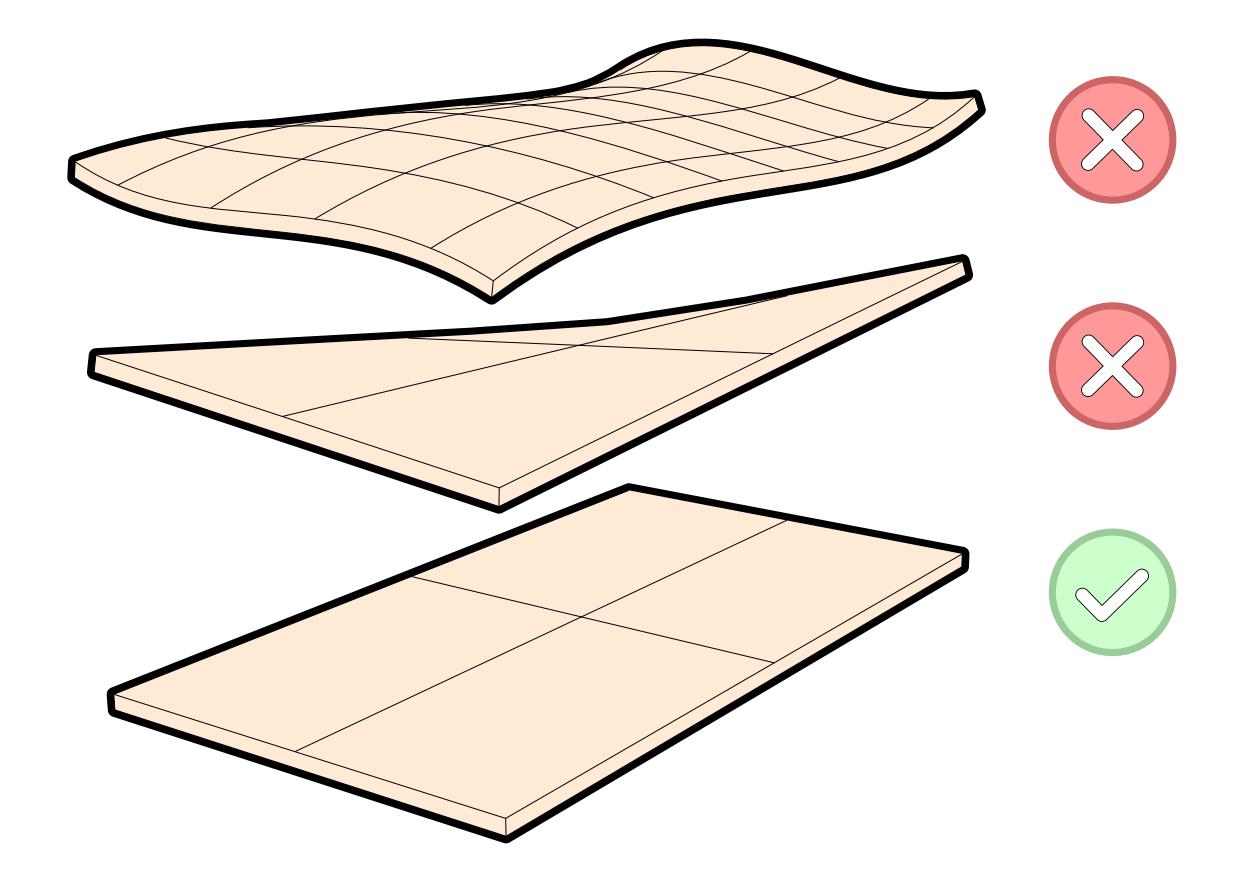

#### **Materiales de trabajo**

Los materiales permitidos para trabajar en el laboratorio son:

**Acrílico**, espesor: 1 a 4 mm.

**Cartón corrugado**, simple y doble.

**Cartón couché**, simple, doble y triple.

**Cartón forrado**, espesor: 0.7 mm.

**Cartón madera importado**, espesor: 1.2 mm.

**Cartón madera nacional**, espesor: 1.2 mm.

**Cartón piedra**, espesor: 1.5 a 3 mm.

**Madera balsa**, espesor: 1 a 8 mm.

**MDF**, espesor: 3 mm.

**Terciado**, espesor: 3 mm

**Ulano**, espesor: 0.3 mm

**Corcho**, espesor: 1 a 3 mm

Los materiales con contenido PVC, Policarbonato u otro tipo de polímeros **no están permitidos** en el taller (por recomendación del fabricante y prevención de accidentes por intoxicación).

#### **Ejemplo**

El documento debe cumplir con las siguientes caracteristicas:

(1) **Vectorial**, el documento debe ser de dibujo vectorial.

(2) **Modo de color RGB**, el modo de color del documento debe ser RGB.

(3) **Corte y grabado**, las líneas deben estar clasificadas para facilitar la programación de lo distintos procesos: corte (rojo) y grabado (azul).

(4) **Grosor de línea**, debe ser para todas las líneas igual a "0,001 pt" o "0,001 mm".

(5) **Margen**, Respetar el margen de seguridad mínimo 5mm.

**Formato de archivo ".ai" Adobe Illustrator.** 

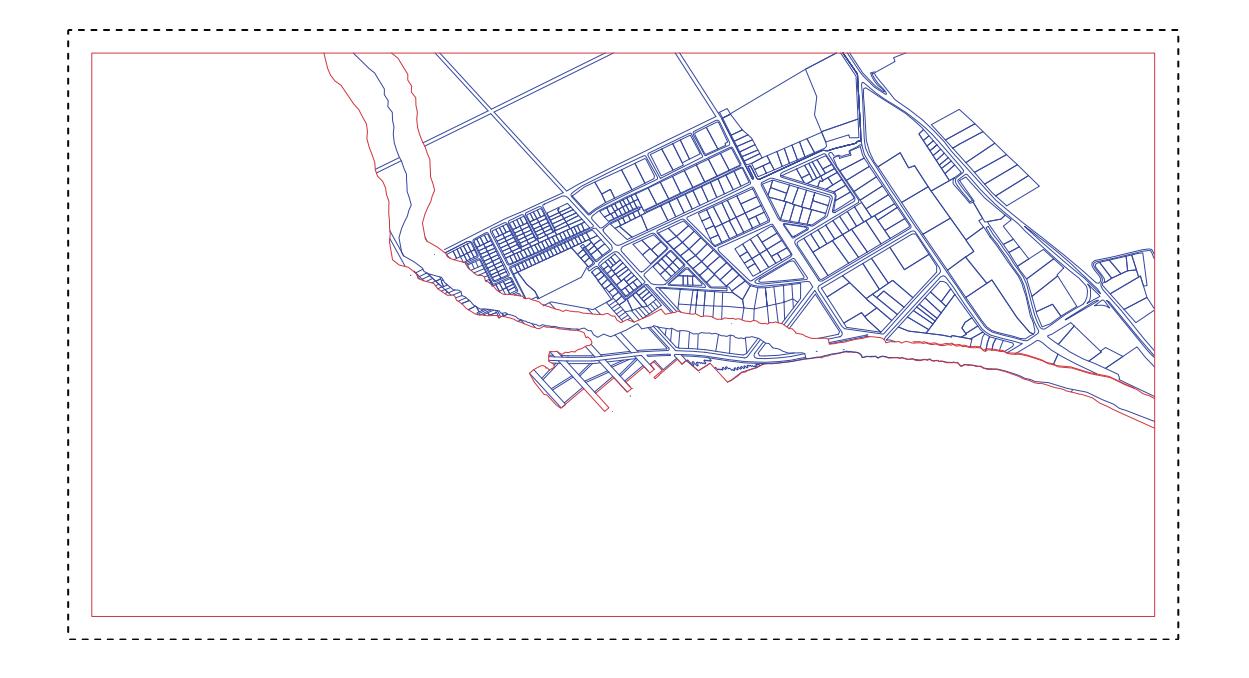

### instrumental / **4.2 router CNC** / TechnoCNC LC 4896

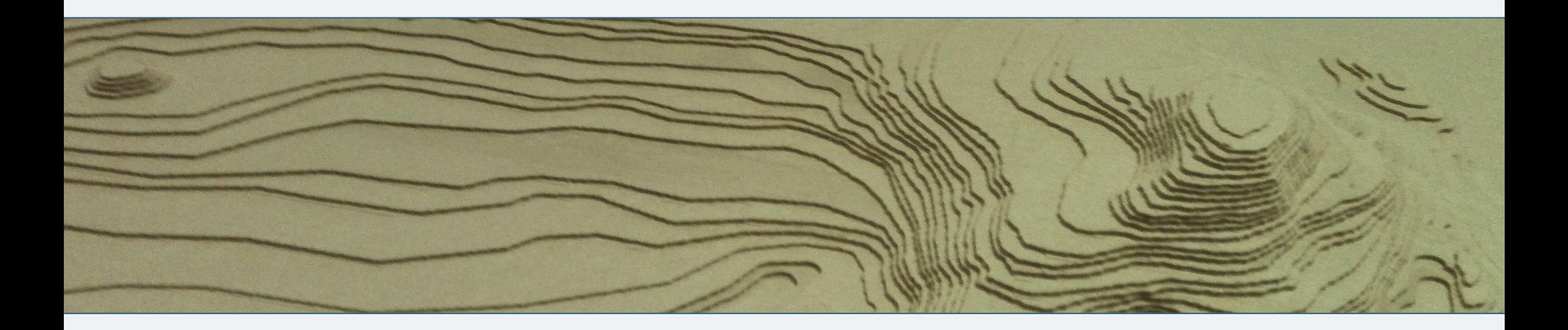

#### **Horario disponible**

El servicio de trabajo en router CNC cuenta con 3 módulos diarios de dos horas y 2 módulos de una hora.

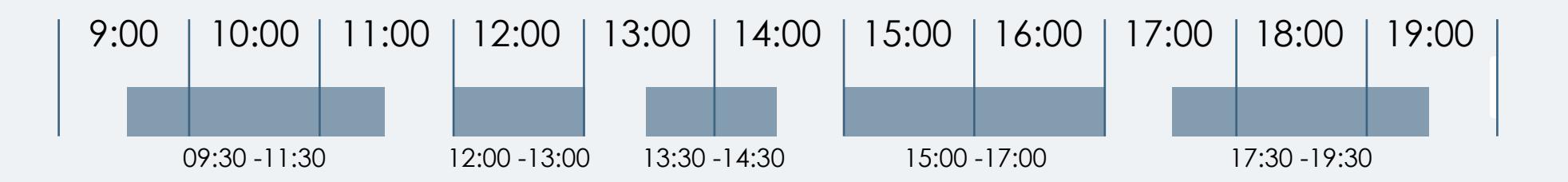

#### **Dimensiones de trabajo**

La superficie total de trabajo es de 1220x2440x140mm.

#### **Herramientas de corte**

Las fresas más comunes utilizadas en el taller son de diámetro: **1/8"(3.175mm), 1/4"(6.35mm), 3/8"(9.525)mm y 1/2"(12.7mm).** Es necesario corroborar el diámetro real de corte de cada herramienta si el procedimiento lo amerita.

Junto con esto para definir la capacidad de trabajo en el eje Z es necesario considerar la herramienta de trabajo. **El rango de corte en profundidad depende directamente del tipo de fresa utilizada.**

\* Las dimensiones presentadas a continuación son referenciales.

![](_page_36_Figure_7.jpeg)

#### **Trabajos de 2 1/2 eje y 3 ejes**

El instrumental TechnoCNC LC 4896 es una herramienta de fresado en 3 ejes (X.Y.Z). La herramienta de corte se puede deslizar de forma perpendicular a la superficie del instrumental, utilizando los tres ejes de movimiento.

Diferenciar si nuestro trabajo requiere de tareas en 2 ½ ejes, tres ejes o una combinación de ambos es fundamental para diseñar un correcto archivo de fabricación.

Un trabajo de 2 ½ ejes utiliza los ejes de movimiento X e Y combinados y el eje Z de forma independiente. Ej: Corte de placa, desbaste de región con profundidad uniforme.

Un trabajo de 3 ejes trabaja con eje X, Y y Z de forma combinada. Ej: Esculpir figuras complejas.

![](_page_37_Picture_6.jpeg)

#### **Ángulo y profundidad de corte**

Es necesario considerar el *ángulo de avance* que se define entre, el largo máximo de corte (fresa), el ancho de sujeción de la Fresa (*Collet)* y el diámetro del soporte para el sistema de extracción. **Esta relación define la pendiente maxima permitida en un modelo de 3 ejes.** Si la pendiente supera el angulo de trabajo, durante el proceso de desbaste, algún componente del motor impactará con el modelo.

![](_page_38_Figure_3.jpeg)

![](_page_38_Figure_4.jpeg)

#### **Stock de trabajo**

El stock de trabajo es el volumen real que se va a desbastar para obtener la pieza final. Las principales consideraciones son las siguientes:

Cortes 2 ½ ejes: El formato debe estar en óptimas condiciones. Sin clavos o elementos metálicos, sin presencia de pandeo y/o curvado.

Para desbaste de volúmenes 3 ejes: El formato debe ser uniforme, si es una composición laminar debe procurar que el proceso de encolado sea parejo para que el volumen se comporte como un sólido. Sin clavos o elementos metálicos, rectificado, cepillado o aserrado para trabajar en óptimas condiciones.

![](_page_39_Figure_5.jpeg)

#### **Sujeción de la pieza**

En todo tipo de corte es necesario considerar durante todo el proceso de desbaste como se fijará la pieza a trabajar.

Para trabajos de corte y desbaste en 2 ½ ejes es necesario fijar el material a una superficie de sacrificio, de esta forma es posible cortar el material por completo sin dañar el instrumental.

Al realizar un proceso de corte la estructura se debilita, por esta razón es necesario que las piezas a procesar estén a una distancia de 30mm entre ellas y con un margen similar al borde del stock de trabajo (30 mm).

Al trabajar con sujeción directa a las prensas es necesario mantener un plano de seguridad de 20mm en el eje Z.

![](_page_40_Figure_6.jpeg)

#### **¿Cómo dimensionar el material?**

1. Para dimensionar el material necesario debe distribuir las piezas con una distancia total entre cada una de 30mm.

2. Trazar el volumen mínimo contenedor (*BoundingBox*), para identificar el límite más ajustado.

3. Trazar una línea paralela al contorno definido (*offset*) de 30mm, este contorno será el tamaño mínimo admisible para realizar su trabajo.

![](_page_41_Figure_5.jpeg)

Dimensión mínima de material

#### **Ejemplo 2 1/2 ejes**

El documento debe cumplir con las siguientes caracteristicas:

(1) **Región maxima de trabajo**, curva 2D cerrada. Representando el volumen real del *stock* (material) de trabajo, debe tener una distancia mínima de 30 mm respecto de las curvas de corte y grabado.

(2) **Región de trabajo**, curva 2D. Estas regiones deben estar clasificadas para facilitar la programación de lo distintos procesos: corte exterior, corte interior, desbaste de región.

(3) **Material de soporte**. El material de sacrificio para realizar corte debe ser facilitado por quién realiza el trabajo.

Todas las curvas deben estar construidas en el mismo plano de trabajo. **Formato de archivo ".3dm" & ".stp".** 

![](_page_42_Figure_7.jpeg)

#### **Ejemplo 3 ejes**

El documento debe cumplir con las siguientes características:

(1) **El modelo de superficie 3D**, que cumple con las condiciones para ser procesado en el instrumental (ángulos, distancia entre piezas y dimensiones aceptadas).

(2) **Región maxima de trabajo**, curva 2D cerrada. Representando el volumen real del *stock* (material) de trabajo, debe tener una distancia mínima de 30 mm respecto del modelo 3D.

(3) **Región de trabajo**, curva 2D cerrada. Debe estar en la parte superior del modelo, dentro de esta región se realizarán las operaciones de desbaste.

Un modelo cuyas dimensiones superen las capacidades del instrumental o requiera más de tres ejes para ser procesado, debe ser seccionado.

#### **Formato de archivo ".3dm" & ".stp".**

![](_page_43_Figure_8.jpeg)

## instrumental / **4.3 impresión 3D** / Makerbot 2x

![](_page_44_Picture_1.jpeg)

#### **Horario disponible**

Con dos máquinas de impresión 3D hay disponible 2 módulos diarios de 4 horas 30 minutos y 2 módulos de 6 horas.

![](_page_44_Figure_4.jpeg)

## instrumental / **4.3 impresión 3D** / ¿Cómo preparar un archivo?

#### **Dimensiones de trabajo**

Esta tecnología de impresión trabaja mediante deposición de hilo fundido para construir el modelo capa por capa. Las dimensiones máximas de trabajo para impresión en 3D son 245x150x155mm.

#### **Formato de archivo**

Makerbot interpreta modelos de malla ".stl" y ".obj" que se caracterizan por definir la forma general mediante el uso de polígonos, a diferencia de otros formatos de modelo 3D.

Puede modelar en software de diseño de diversas características, una vez finalizado el proceso de diseño exporte el documento en los formatos antes mencionados.

![](_page_45_Figure_6.jpeg)

Malla poligonal

## instrumental / **4.3 impresión 3D** / ¿Cómo preparar un archivo?

#### **Dos extrusores**

Es posible imprimir con dos filamentos en una misma impresión. Para realizar este proceso es necesario exportar los componentes que se desea imprimir en documentos diferenciados, considerando cuales serán impresos con el extrusor A y con el extrusor B.

Trabajar con dos extrusores permite diferenciar partes y piezas utilizando distintos colores, o facilitar el proceso posterior de las piezas utilizando filamento soluble. No olvide que un proceso de impresión con dos extrusores es sustancialmente más lento que un proceso de impresión con un solo filamento.

#### **Material de trabajo**

Para trabajar con el instrumental es necesario **contar con su propio material de impresión.** Solo se permite trabajar con plástico **ABS 1.75 mm** sin importar el color de éste o Material Soluble.

Para simular el proceso de impresión puede descargar el software "Makerbot Descktop" de forma gratuita.

![](_page_46_Figure_7.jpeg)

## instrumental / **4.3 impresión 3D** / ¿Cómo preparar un archivo?

#### **Ejemplo**

Exportar el modelo en formato ".obj" o ".stl" cuyas dimensiones no superen el formato máximo del instrumental.

Para realizar una impresión utilizando dos extrusores exportar los componentes en archivos separdos, conservando su posición.

"**0.0.0"**, El origen del modelo es igual en el componente "A" y el componente"B". Esto permite ubicar ambos archivos en su correcta posición antes de imprimir.

![](_page_47_Figure_5.jpeg)

### instrumental / **4.4 termoformado**

![](_page_48_Picture_1.jpeg)

#### **Horario disponible**

El servicio cuenta con 10 módulos diarios de 1 hora cada uno.

![](_page_48_Picture_48.jpeg)

### instrumental / **4.4 termoformado /** ¿Cómo preparar el material?

#### **Dimensiones de trabajo**

Debe considerar dos elementos fundamentales para dimensionar el material.

(1) **Dimensión del termoplástico**: debe ser de 500x600mm (dimensión a) y 650x860mm (dimensión b), el espesor depende del trabajo que ha realizar.

(2) **Dimensión disponible** para posicionar la matriz de termoformado. Estas dimensiones están sujetas a las características geométricas (altura, ángulos, detalles), debe ser siempre inferior a 490x690mm (dimensión a) y 580x790mm (dimensión b).

#### **Materiales utilizados para termoformado**

Los materiales permitidos para trabajar en el laboratorio son:

**PAI, espesor 1 a 2 mm** 

**Policarbonato**, espesor 1 a 2 mm

![](_page_49_Figure_9.jpeg)

### instrumental / **4.4 termoformado /** ¿Cómo preparar el material?

#### **Ángulos de salida y terminaciones**

Para un correcto proceso de desmolde debe considerar:

(1) **Ángulos de salida** que permiten desmoldar la pieza con mayor facilidad.

(2) **Terminaciones redondeadas**, en las cavidades interiores una terminación redondeada facilita el posterior retiro de la pieza.

(3) **Terminación de superficie**, al procesar el termoplástico contra la matriz mediante termoformado al vacío la definición obtenida es de alta fidelidad respecto a la pieza original. La terminación es fundamental si se desea obtener un buen resultado.

![](_page_50_Figure_6.jpeg)

![](_page_50_Figure_7.jpeg)

![](_page_50_Figure_8.jpeg)

### instrumental / **4.5 escaner 3D** / nextengine

![](_page_51_Picture_1.jpeg)

#### **Horario disponible**

El servicio de escaner 3D cuenta con 5 módulos diarios de 2 horas.

![](_page_51_Picture_51.jpeg)

### instrumental / **4.5 escaner 3d /** ¿Cómo preparar el material?

#### **Dimensiones de trabajo**

El escáner nextengine puede digitalizar figuras de una dimensión de 100x100x120 mm aproximadamente.

El escaner permite generar un modelo 3D con imagen de color mapeada sobre la superficie de malla.

La ausencia de brillo favorece el proceso de escaneo. Procure trabajar con materiales opacos como masillas de modelado, yeso, etc.

![](_page_52_Picture_5.jpeg)

### instrumental / **4.6 brazo digitalizador** / Microscribe2

![](_page_53_Picture_1.jpeg)

#### **Horario disponible**

El servicio cuenta con 5 módulos diarios de 4 horas 30 minutos y 3 módulos de 6 horas.

![](_page_53_Figure_4.jpeg)

### instrumental / **4.6 brazo digitalizador /** ¿Cómo preparar el material?

#### **Dimensiones de trabajo**

Con el brazo digitalizador Microscribe2 es posible capturar puntos o líneas de un modelo físico en un modelo digital. Las dimensiones máximas de un modelo para trabajar sin mover el brazo de su posición original es de 300x300x300mm.

#### **Definir estrategia de trabajo**

La información que captura el brazo digitalizador debe ser procesada posteriormente para construir curvas, superficies y sólidos. Definir la mejor estrategia para identificar que información digitalizar, es fundamental para **marcar puntos o líneas en el modelo antes de empezar a trabajar**. Estas decisiones están estrechamente relacionadas con el método que se utilizará posteriormente para modelar (en base a la información capturada).

![](_page_54_Picture_5.jpeg)

### instrumental / **4.6 brazo digitalizador /** ¿Cómo preparar el material?

#### **Fijar el prototipo**

Durante el proceso de escaneo es sumamente importante que el prototipo este fijo a la superficie de trabajo. debe considerar un método seguro de sujeción que permita trabajar directamente sobre la pieza con la seguridad de que esta no se desplazará durante el proceso de digitalización.

La figura representa el proceso de trabajo con tres etapas. Primero el objeto original es marcado, para definir la información que sera capturada posteriormente. La segunda imagen muestra los puntos capturados con el brazo. La tercera imagen representa la superficie construida en el modelo digital, en base a la información capturada.

![](_page_55_Figure_4.jpeg)

![](_page_56_Picture_0.jpeg)

UNIDAD DE APOYO DIGITAL FACULTAD DE ARQUITECTURA Y URBANISMO

Unidad de Apoyo Digital Dirección Académica y de Relaciones Internacionales Facultad de Arquitectura y Urbanismo Portugal #84, Santiago, Chile

Telefono (02) 29783074 e-mail uad@uchilefau.cl www.fau.uchile.cl